## 技術ノート KGTN 2013041802

# 現 象

[Tool] GGNetworkCheck で同一サーバ間での通信状況をチェックする方法は?

### 説 明

以下の手順で,設定 (操作) を行って下さい. なお,設定ファイル中のサーバの IP アドレスは, (出来るだけ) ローカル・ループバック・アドレスではなく,外部からアクセスする時に使用する IP アドレスを指定して下さい.

- 1. GGNetworkCheck のフォルダを C:\GraphOn の下などにコピーする.
- 2. GGNetworkCheck.ini をメモ帳で開く. (画面1)
- 3. host = <
サーバの IP アドレス> を指定しファイルを保存する.
- 4. コマンドプロンプトを1つ開き GMNetworkCheck –s を実行する. (画面2)
- 5. コマンドプロンプトをもう1つ開き GMNetworkCheck –c を実行する.(画面3)
- 6. 通信状況が自動的に記録される.
- 7. チェックが終了したらそれぞれのコマンドプロンプトで CTRL-C を押し終了させる.
- 8. GGNetworkCheck のフォルダに作成されたログ ggnc-yyyymmdd.log を保存する. (画面4および5)

画面1:GGNetworkCheck.ini

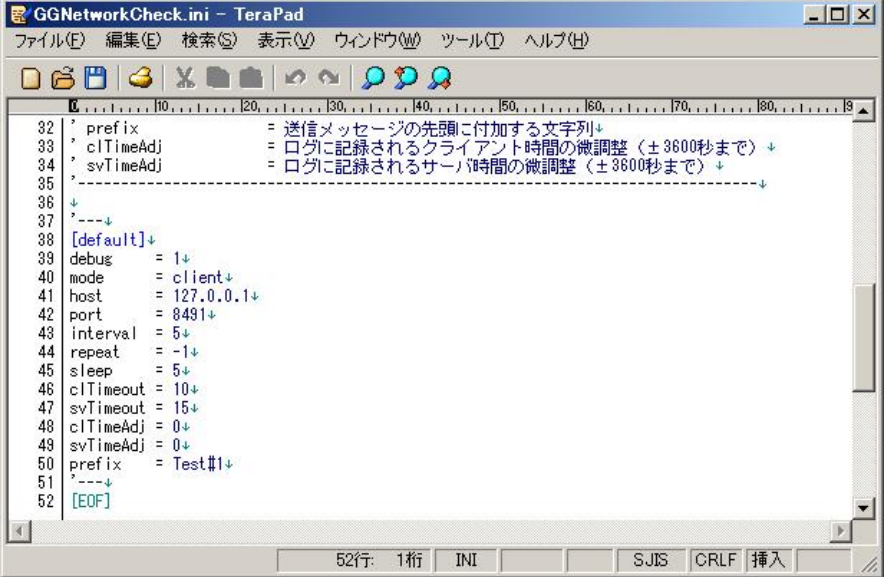

画面2: GMNetworkCheck –s

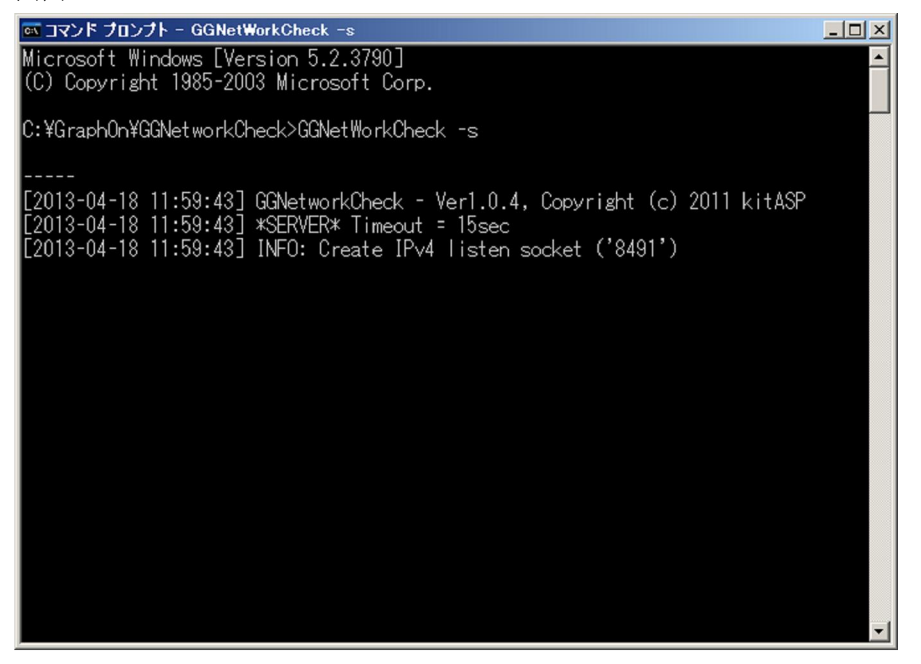

画面3:GMNetworkCheck –c

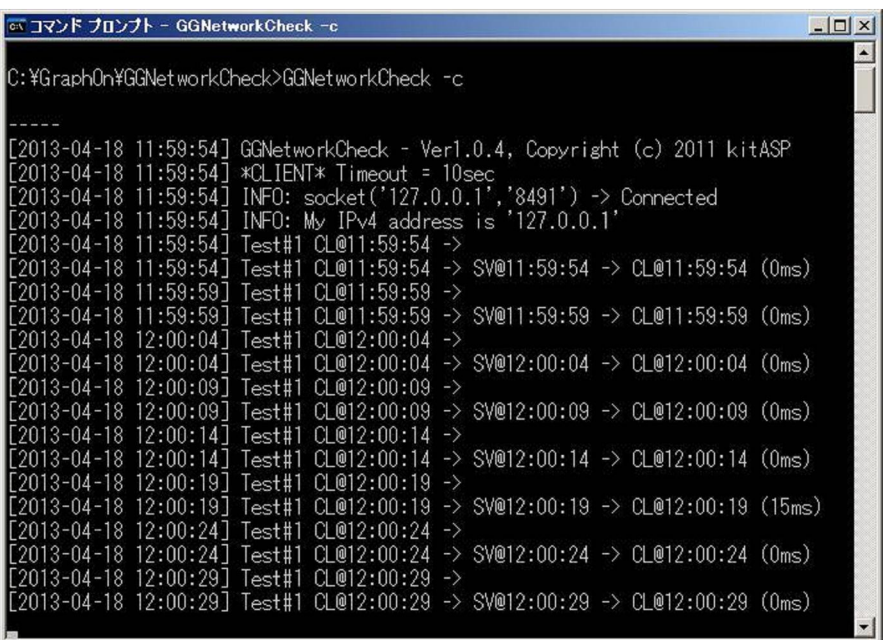

#### 画面4: ggnc-yyyymmdd.log

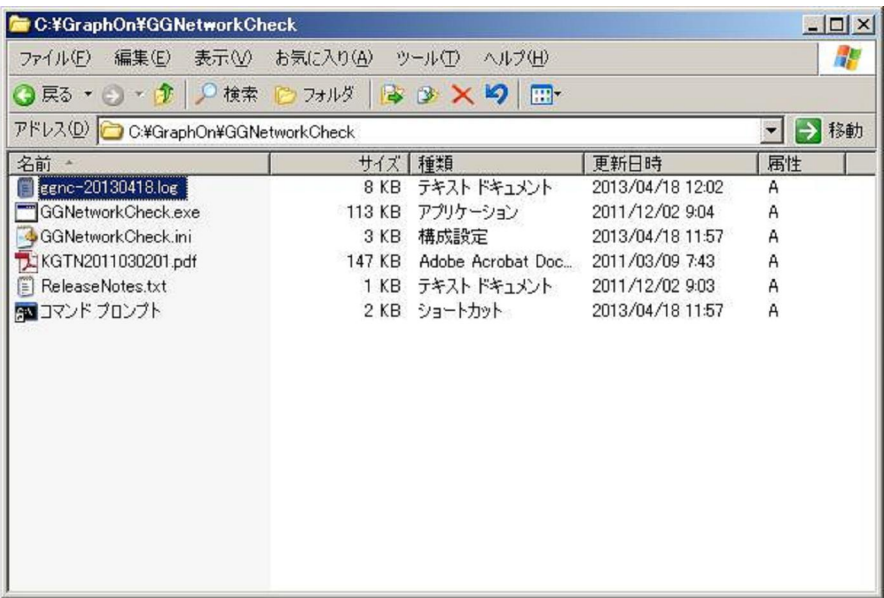

# 画面5: ggnc-yyyymmdd.log の内容

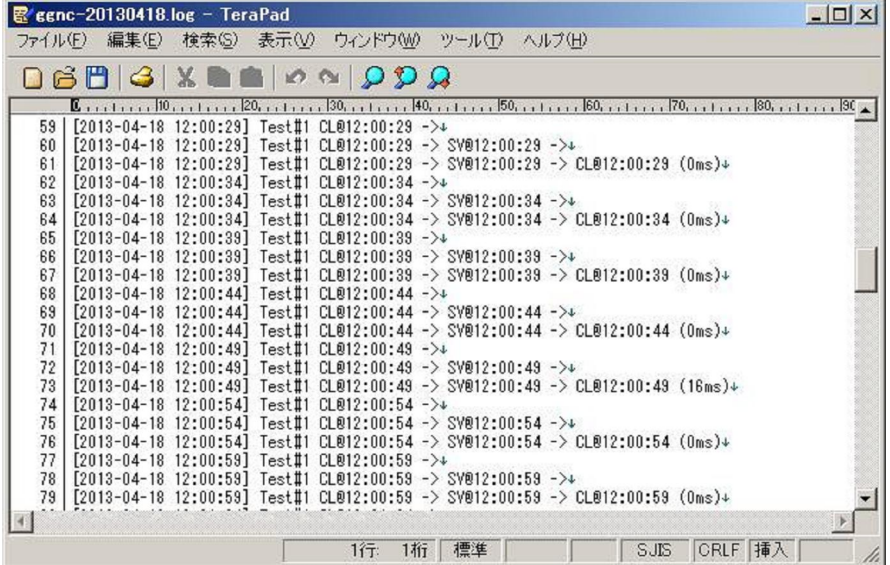

Last reviewed: Apr 18, 2013 Status: DRAFT Ref: NONE Copyright © 2013 kitASP Corporation